# 利用 **WebSphere Business Modeler** 為人力作業建模

整合作業以將變更降到最低,同時保留商業資訊

Lori Napoli (lanapoli@us.ibm.com), IBM 經認證的 IT 專家

2008 年 3 月 12 日

學習如何在 WebSphere® Business Modeler 整合人力作業。本文簡介的技術可以 在 WebSphere Integration Developer 將變更減至最低,並允許開發人員保留業務 分析師提供之所有資訊。

# 前言

現在,許多組織都瞭解到運用商業流程管理 (BPM) 的優點。WebSphere Business Modeler Advanced (下稱 Modeler)可支援 BPM,讓業務分析師記錄商業流程, 包括內含人力作業的流程。將這些流程交付給開發團隊時,若以技術規劃來強化 模型可能會非常繁複,甚至需要對業務分析師的模型進行重大變更。若開發團隊 能採用本文的最佳實務及準則,即可輕鬆地發揮業務分析師所準備的模型,為模 型新增技術屬性,讓業務分析師及開發團隊使用相同的模型。本文包括多個可下 載的構件,以供進行本文提及的流程。

若模型包含的作業必須由人力執行時,業務分析師通常提供很高的精細度。模型 一般在各個步驟都有人力執行的作業。模型匯入至 WebSphere Integration Developer (下稱 Integration Developer)後,開發人員發現可以將許多步驟整合 為一項「人力作業」, 浩成基本模型的重大變更,讓開發人員嘗試將技術詳細資 料新增至模型,並同時保留其商業使用時,遇上困難。此問題的處理方法包括:

- <sup>z</sup> 將技術詳細資料新增至現有模型,但需要在 Integration Developer 中進 行多項編輯。
- <sup>z</sup> 建立不同的執行模型,但要讓兩個模型保持同步並不容易。
- <sup>z</sup> 整合現有模型的作業,以反映流程的執行方式,但模型擷取的商業資訊 會因而減少。

如您所見,各個選項都有缺點,而本文將提供一個流程,協助您在 Modeler 中 整合作業,讓開發人員可以輕鬆地將所有執行的詳細資料新增至現有模型,同時 保留業務分析師提供的所有資訊。

本文使用了一個虛構流程,假設信用卡持卡人申請增加其信用額。本文有提供

Modeler V6.0.2.1 及 Integration Developer V6.0.2.1 的構件下載,以在閱讀本文 時,進行提及的流程。雖然未包括 V6.1 的構件,您仍可將這些構件搭配 V6.1 使 用,並不會造成任何功能流失。

若要有效地運用本文章,您應該熟悉 BPM, 並有 Modeler 及 Integration Developer 的工作知識,最好也瞭解執行技巧的建模。

#### 範例人力導向商業流程模型概觀

若要檢視範例商業流程,請將 HumanTask\_v1.mar(包括於下載中)匯入至 Modeler。

在此流程中,信用卡持卡人申請增加其信用額。第一項作業是擷取申請人的信用 評分。若評分超過指定的臨界值,信用額度便會增加,並傳送通知給申請人。信 用評分低於指定的臨界值時,便需要進行人力作業。針對此情況,業務分析師已 經建立了數個作業模型。信用調查人員將檢閱申請人的工作經歷、資產、信用報 告與負債。在檢閱這些項目時,調查人員會為申請人建立選項,並致電申請人討 論這些選項。如果申請人接受選項,帳戶便會進行適當的更新,並傳送通知給申 請人。如果拒絕選項,將傳送通知,拒絕增加信用額的要求。

圖 1 顯示信用額增加流程的商業模型。

# 圖 **1.** 信用額增加商業模型

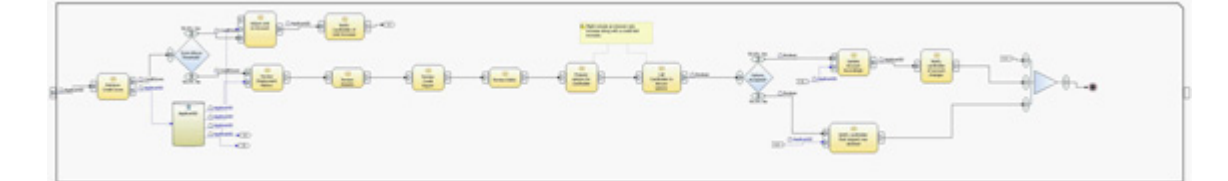

在此模型中,業務分析師在各項步驟中,放置了不同的人力作業。若將模型視為 可執行的商業流程,所有步驟將同時由同一名人員執行,因此在 BPEL 流程中, 所有步驟都在一項人力作業內完成。

構件 ままに 自説明 HumanTask\_v1.mar | Modeler 專案保存 – 基本模型 HumanTask\_v1.1.mar | Modeler 專案保存 – 人力作業的作業分類 HumanTask\_v2.mar | Modeler 專案保存 – 包含人力作業流程的最終模型

下表說明可下載的 zip 檔中所包括的構件。

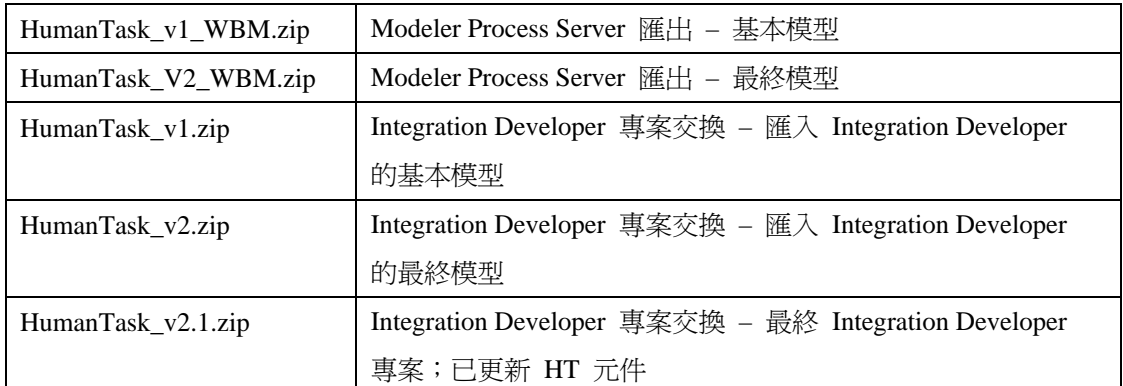

# 使用現有模型,將商業模型轉換為執行模型

業務分析師已經完成商業模型,因此開發人員可以將技術詳細資料新增至模型, 以匯入至 Integration Developer。在以下部分,我們會說明將現有模型匯出至 Integration Developer , 而其中包含必備的技術規劃時, 將會出現什麼情況。

# 使用現有模型的構件

假設開發團隊不希望修改商業模型,而是將技術詳細資料新增至現有模型,然 後,他們將此模型匯入 Integration Developer 以開始開發工作。圖 2 及圖 3 顯 示本範例在 Integration Developer 中的 BPEL 流程及結構圖。您可在下載中包 含的 HumanTask\_v1.zip 專案交換中找到說明。

# 圖 **2. CreditLimitIncrease BPEL** 流程

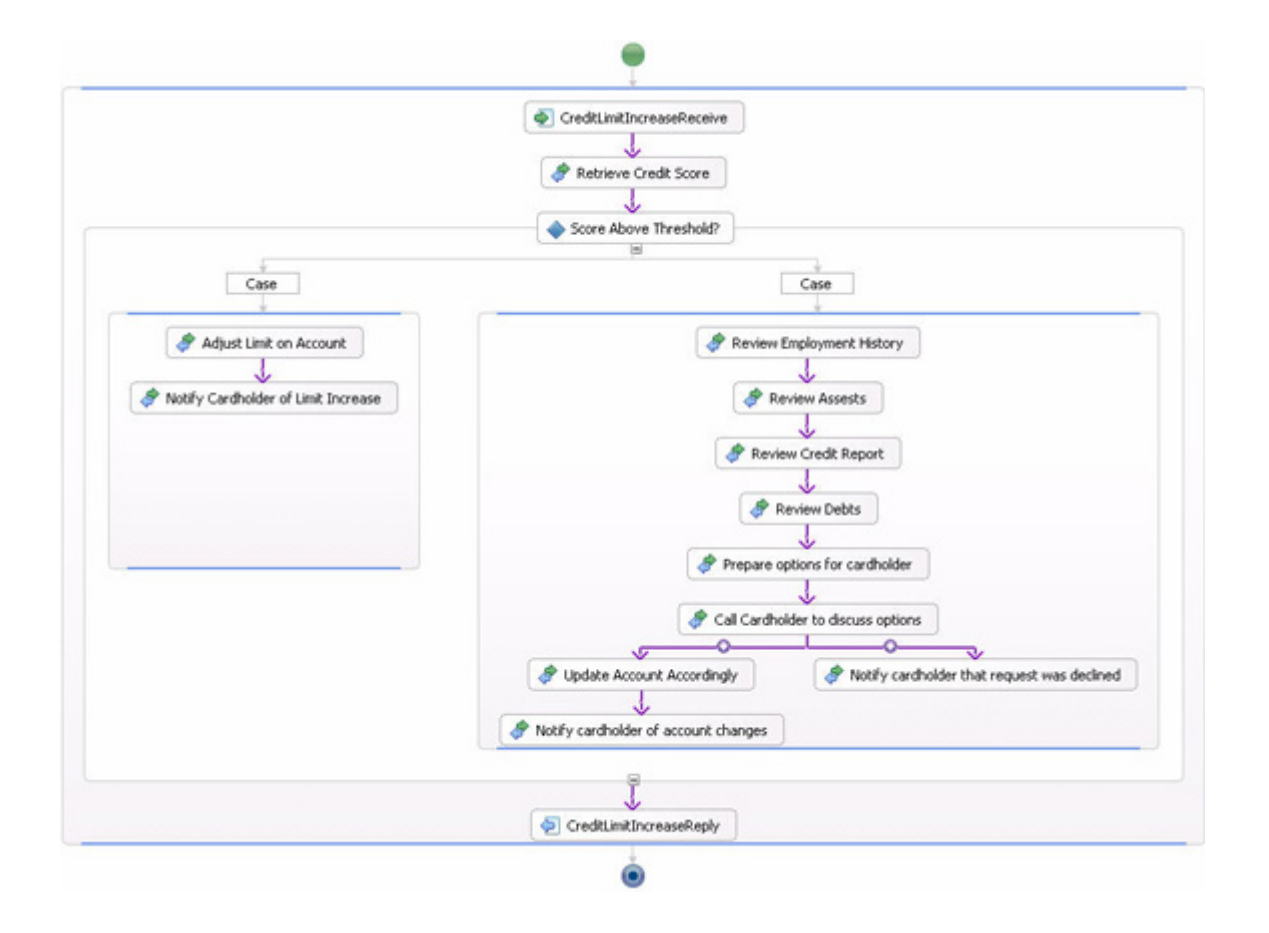

圖 **3.** 模組結構圖

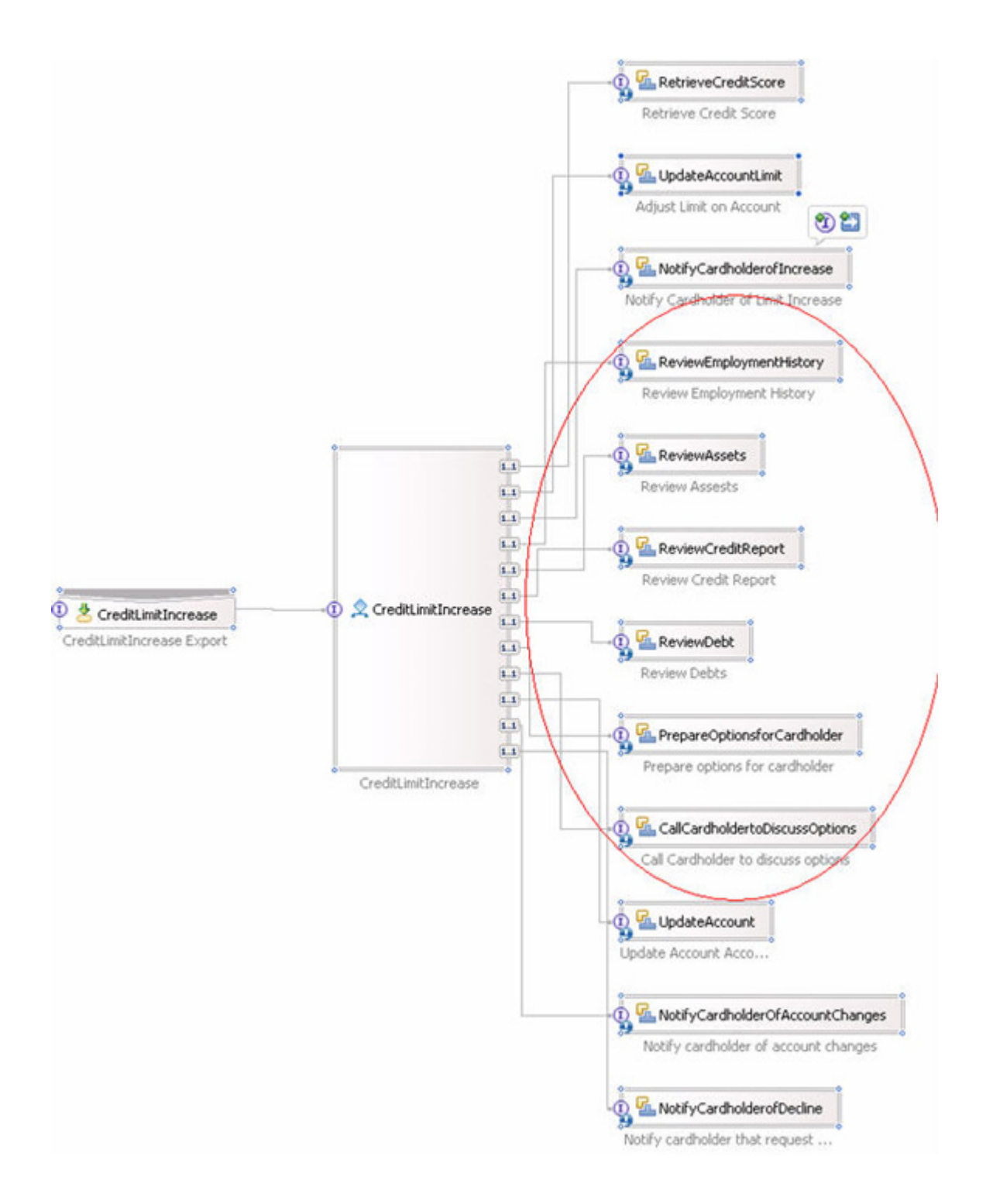

如您所見,模型中各項作業的 BPEL 流程也有一個呼叫。請記住,所有人力作 業在 BPEL 流程中都由一項人力作業執行,因此開發人員必須變更 BPEL 流 程。結構圖也顯示了各項作業的個別元件,這些元件都必須加以整合。在 V6.1 之 前的版本中,將模型匯入至 Integration Developer 時,在 Integration Developer 執 行的任何變更都會遺失。因此,最好可以限制 Integration Developer 所需的變更。

# 以更好的方法,將商業模型轉換為執行模型

使用以下提供的步驟,您可以修改現有商業流程,而不會遺失任何商業資訊,無 需在 Integration Developer 進行任何重大變更,即可準備要匯出至 Integration Developerand 的流程。

- 1. 建立分類器群組,其中包含各項人力作業實作在 Integration Developer 的唯 一值。
- 2. 在商業流程中適當地分類人力相關作業。
- 3. 以您建立的人力作業分類器,在泳道模式檢視流程。
- 4. 在 Modeler 為各項人力作業泳道建立新流程,然後以新人力作業流程的實 例,取代主要流程的作業。

我們將說明每一個步驟。HumanTask\_v1.1.mar(包括在下載中)是步驟 1-3 的 Modeling 專案, HumanTask\_v2.mar 則是步驟 4 的 Modeling 專案。

# 步驟 **1**:建立分類器

首先必須建立分類器群組,其中包含各項人力作業的唯一值。在我們的模型中, 只有一項人力作業。若要建立分類器,請在導覽窗格的分類器 **(Classifier)** 上按 一下滑鼠右鍵,然後選取新增 **(New) =>** 分類器 **(Classifier)**(如圖 4 所示)。

# 圖 **4.** 建立分類器

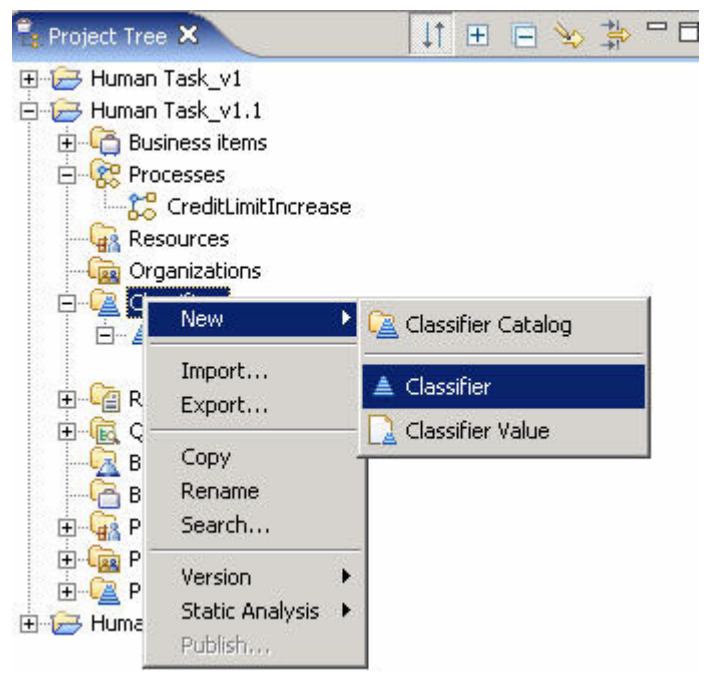

在本範例中,分類器稱為分組 **(Grouping)**。建立分類器之後,即可建立分類器

值。在導覽窗格中,在剛建立的分類器上按一下滑鼠右鍵,然後選取新增 **(New) =>** 分類器值 **(Classifier Value)**(如圖 5 所示)。

#### 圖 **5.** 建立分類器值

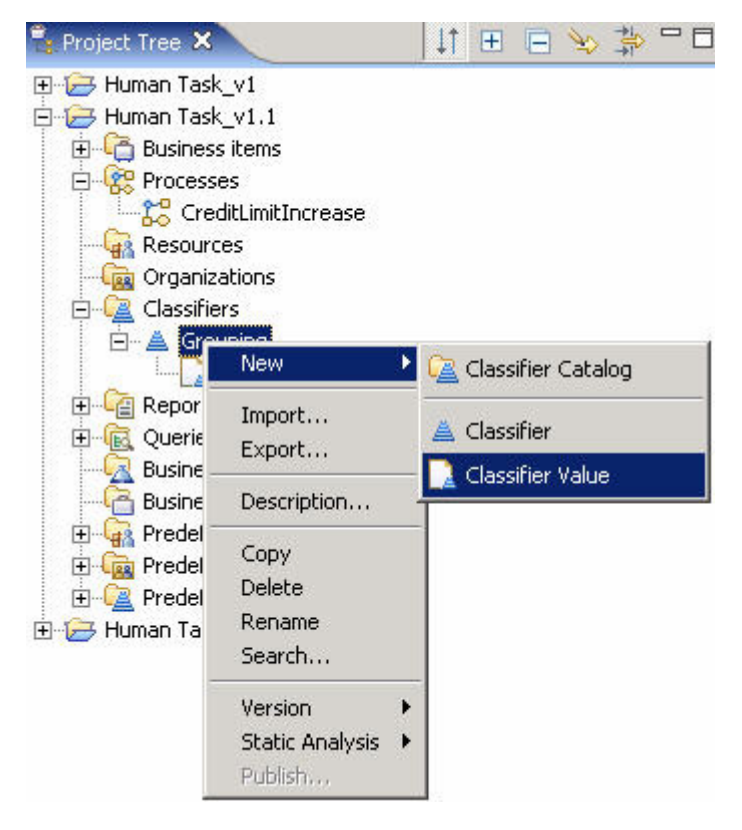

由於流程中僅有一項人力作業,我們建立了一項名為 **HT1** 的值。建立分類器值 時,可以為其指派顏色,方便在模型中輕鬆查看指派至相同分類器的作業。在本 範例中,我們選擇橘色。

# 步驟 **2**:指派分類器至作業

下一個步驟是指派分類器至適當模型中的作業。開啟 CreditLimitIncrease 流程。 針對將整合至人力作業的各項作業,使用「屬性」(Attributes)檢視的分類器 **(Classifier)** 標籤(如圖 6 所示)來指派分類器。

#### 圖 **6.** 分類器 **(Classifier)** 標籤

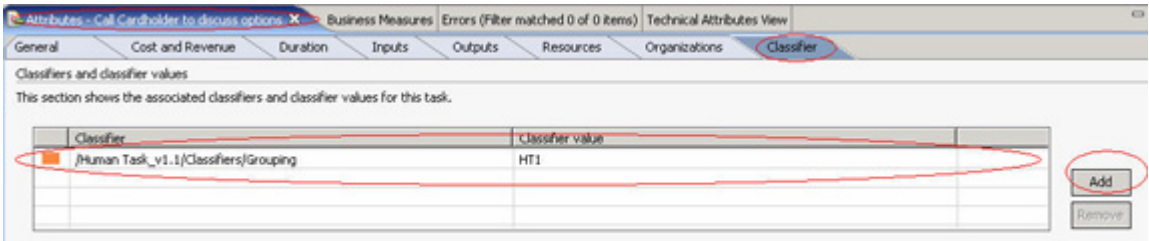

在我們的模型中,我們將整合為單一人力作業的作業包括:

- <sup>z</sup> 檢閱工作經歷
- <sup>z</sup> 檢閱資產
- <sup>z</sup> 檢閱信用報告
- <sup>z</sup> 檢閱負債
- 為持卡人進備選項
- 致電持卡人討論選項

若要讓模型反映顏色,請在模型的空白地方按一下滑鼠右鍵,然後選取**顏色依據 (Color by) =>** 分類器 **(Classifier)**。模型將顯示顏色,如圖 7 所示。

# 圖 **7.** 分類器指定顏色後的模型

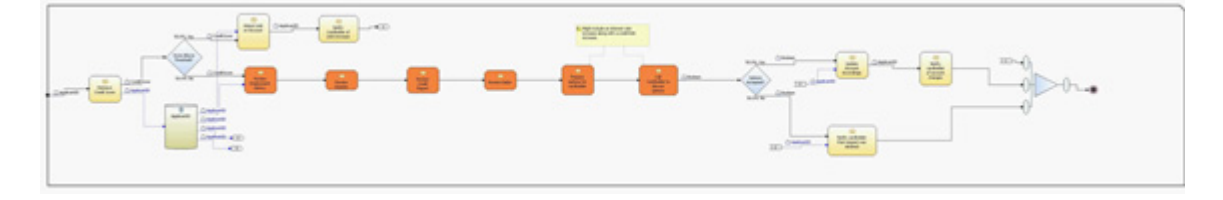

#### 步驟 **3**:檢視使用分類器泳道的模型

另一個依據分類器檢視作業的方法,是使用泳道。若果在相同模型中整合了多項 人力作業,此方法相當實用。若要根據泳道檢視模型,請在模型的空白地方按一 下滑鼠右鍵,然後選取**切換至泳道版面依據 (Switch to Swimlane Layout by) =>** 分類器 **(Classifier)**。在出現的視窗中,選擇我們所建立的分組 **(Grouping)** 分類 器。

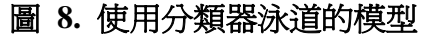

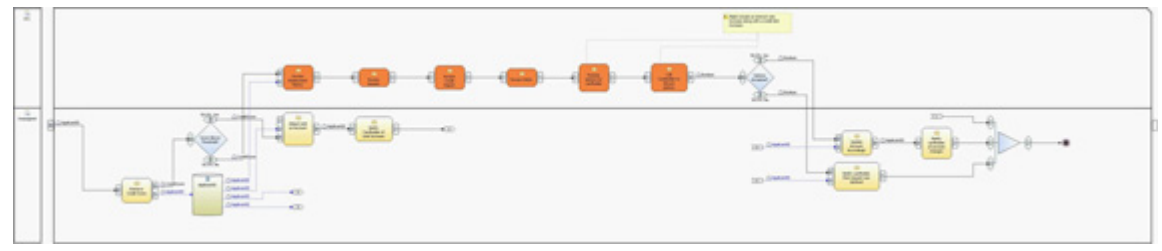

# 步驟 **4**:在 **Modeler** 中建立新人力作業流程

下一個步驟是為各項人力作業建立新流程。在本範例中,您需要一項新流程,稱

為 HT1\_ReviewAccount。您可以從主要流程中的 HT1 泳道,將各項作業剪貼 至新流程,然後以 HT1\_ReviewAccount 流程的實例來取代主要流程中的作業。 若使用 Modeler V6.0.2.1,每次只能剪貼一個項目。Modeler V6.1 的強化功能可 讓您同時複製並貼上多個項目。圖 9 顯示新的 HT1\_ReviewAccount 流程。

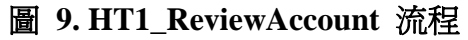

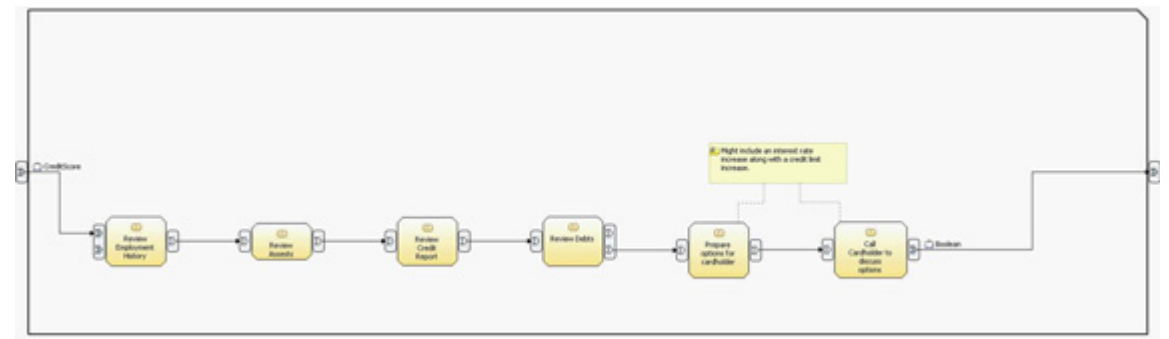

圖 10 顯示已修訂的 CreditLimitIncrease 流程。

# 圖 **10.** 更新的 **CreditLimitIncrease** 流程

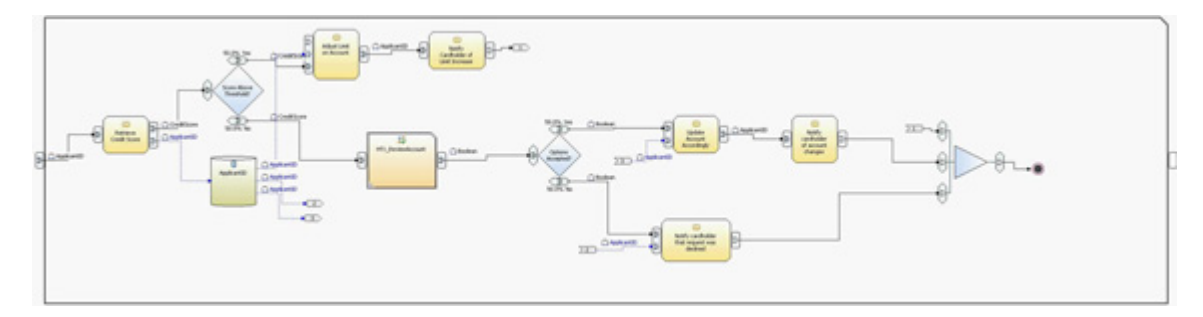

# 新模型構件

對於新模型,唯一匯出至 Integration Developer 的流程是 CreditLimitIncrease。 HT1\_ReviewAccount 流程並未匯出至 Process Server, 僅用於擷取人力作業的詳 細資料。業務分析師可在 CreditLimitIncrease 流程中的 **HT1\_ReviewAccount** 作業按一下滑鼠右鍵,以開啓新流程並杳看其詳細資料。

圖 11 及 12 顯示在新的 CreditLimitIncrease 流程匯入 Integration Developer 時,BPEL 的流程及結構圖。

# 圖 **11.** 已修改的 **CreditLimitIncrease BPEL** 流程

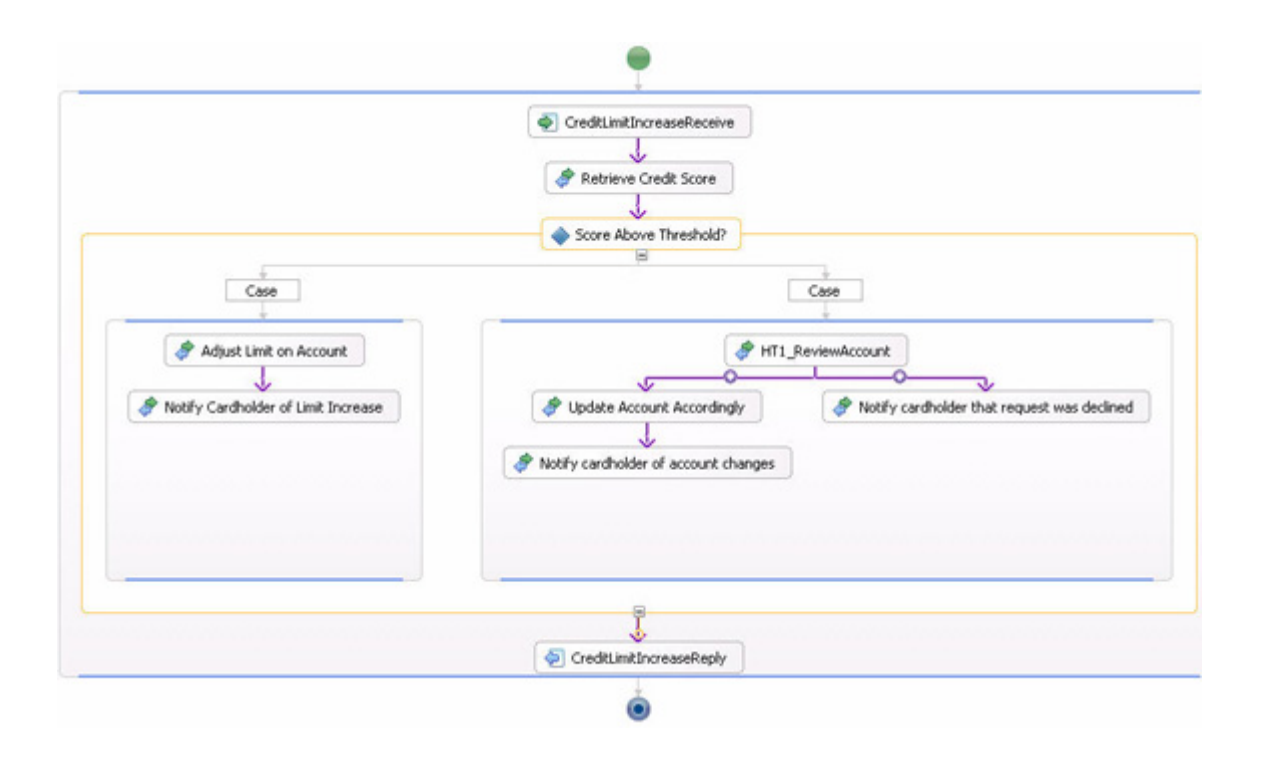

# 圖 **12.** 已修改的 **Module** 結構圖

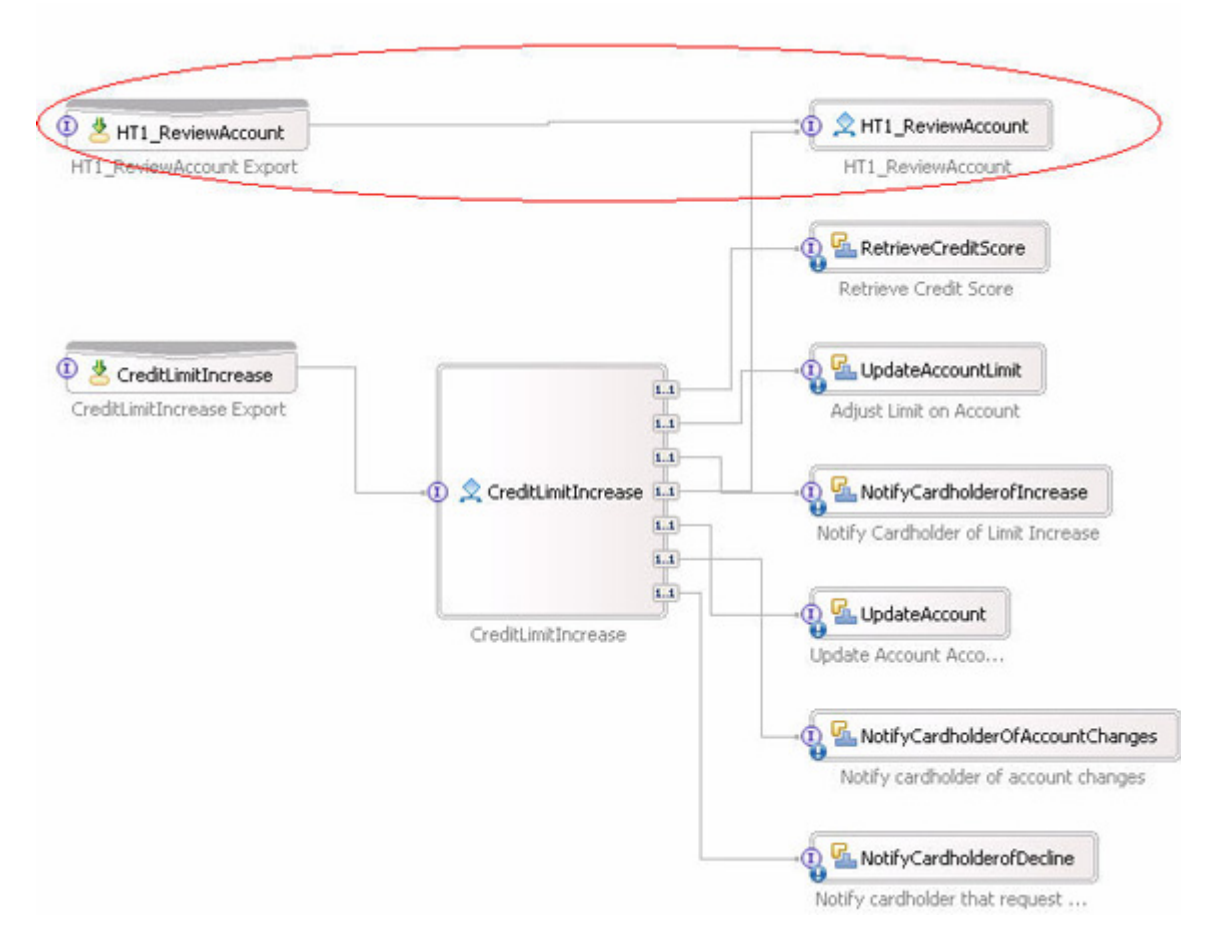

在新版本中,BPEL 流程現在僅有一個人力作業呼叫,並沒有之前匯入中的多個

呼叫。由於 Modeler 將 HT1\_ReviewAccount 定義為一項全域流程,結構圖上 的元件類型在 Integration Developer 是一項 BPEL 流程,產生一項匯出。若要 切換至人力作業,請在元件上按一下滑鼠右鍵,然後選取變更實作 **(Change**  Implementation) => 人力作業 (Human Task), 您也可以刪除匯出。圖 13 顯示 最終結構圖。

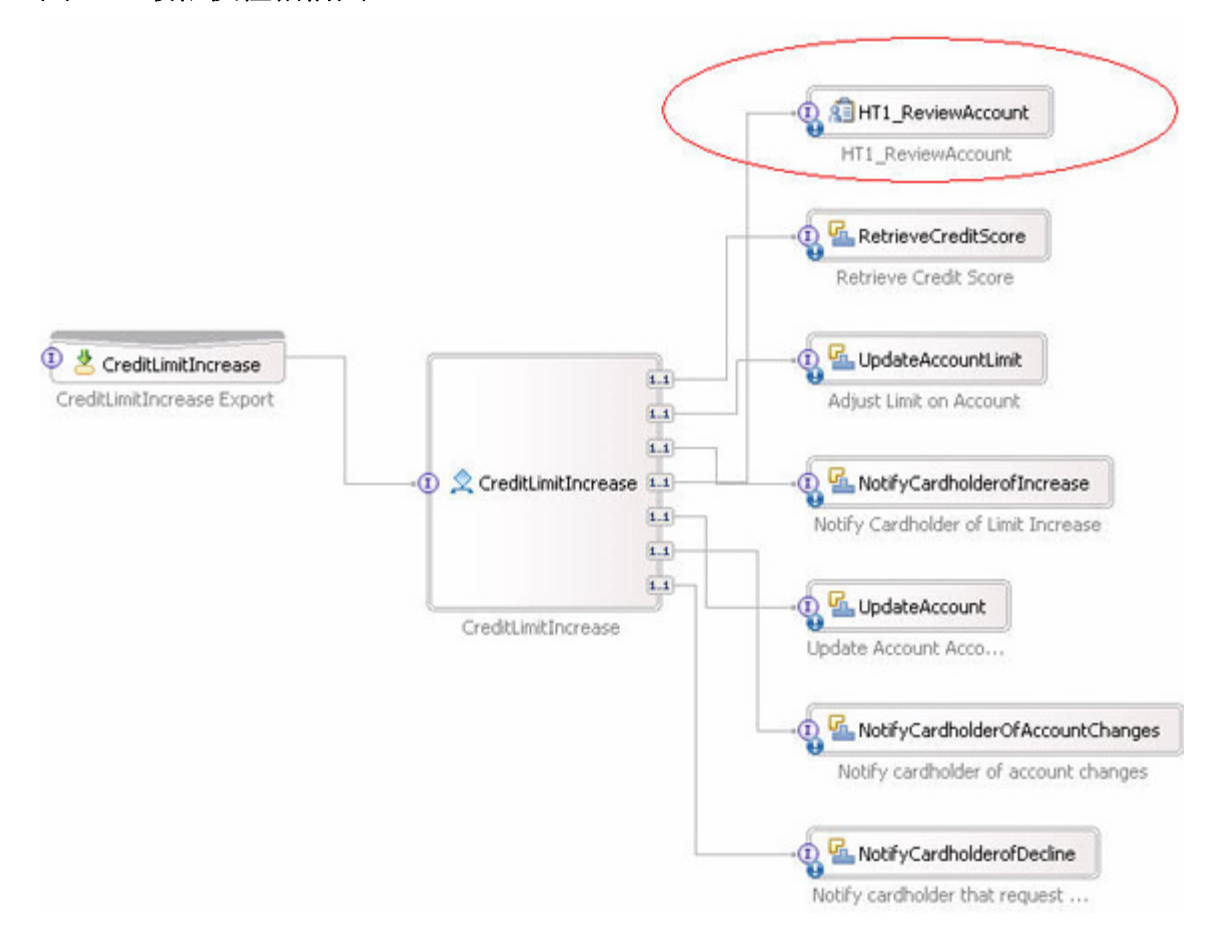

# 圖 **13.** 最終模組結構圖

在本範例中,我們沒有進一步開發 Integration Developer 專案,因此將需要開發 人員開始所有服務及作業的實作,包括定義人力作業,內容已經超出本文章的範 圍。

# 總結

使用本文章中提供的技巧,您可以在 Modeler 中整合人力作業,從而將 Integration Developer 需要的變更減至最少,同時保留業務分析師提供的所有資 訊。本文詳細說明了達成此目標的流程,流程包括:

• 為各別人力作業建立分類器,並以適當的分類器更新 Modeler 的所有

作業。

- 檢視使用分類器泳道的模型。
- <sup>z</sup> 在 Modeler 中,為各個人力作業泳道建立新流程。
- 從主要流程將適當的作業複製到新流程。
- <sup>z</sup> 為新的人力作業流程,新增實例至其他作業的主要流程。
- 僅為主要流程建立執行模型,並將執行模型及商業項目匯出至 Integration Developer。

# 下載

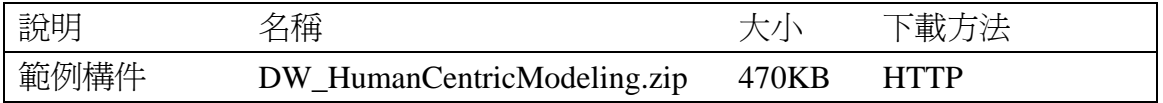

# 下載方法的相關資訊

# 資源

- [developerWorks BPM zone:](http://www.ibm.com/developerworks/websphere/zones/bpm/) Get the latest technical resources for WebSphere business process management zone, including articles, tutorials, downloads, webcasts, and more.
- [WebSphere Business Modeler V6.1 Information Center:](http://publib.boulder.ibm.com/infocenter/dmndhelp/v6r1mx/index.jsp) Get complete product documentation.
- [WebSphere Business Modeler V6 Information Center:](http://publib.boulder.ibm.com/infocenter/dmndhelp/v6r1mx/index.jsp) Get complete product documentation.

# 關於作者

Lori Napoli 是 IBM 經認證的 IT 專家。她是 WebSphere 的 Software Services 顧問,對於企業應用程式軟體及中介軟體的開發,有超過 20 年的豐富經驗。身 為顧問,她在服務導向架構 (SOA) 及商業流程管理 (BPM) 專案的整體架構、 開發及測試之中,都擔任重要角色。Lori 的電子郵件為 lanapoli@us.ibm.com